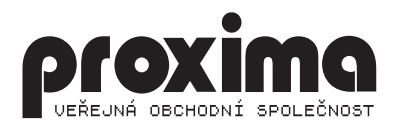

# **OKFEHS**

THE MUSIC ASSEMBLER

# *ORFEUS*  THE MUSIC ASSEMBLER

# Pár slov úvodem: ----------------

Uživatelé Spectra (a jeho kopií), kteří aktivně programují, se mohou dostat do situace, kdy by rádi svůj program vylepšili nějakou hudbou. Pokud se však rozhlédnete po dostupných hudebních programech, zjistíte že existuje vlastně jenom jeden prakticky upotřebitelný program - WHAM. S použitím WHAMu lze vyrobit program v strojovém kódu hrající dvouhlasou melodii případně s nějakými šumy které lze s trochou dobré vůle označit jako bicí. Značný problém je vkládání hudby, podle not lze jen těžko dojít k rozumnému výsledku - existují jen noty osminové a všechny ostatní se z nich musí složit, bohužel při přehrávání je slyšet pulsování, také o různých stupnicích zřejmě autor WHAMu neslyšel a béčka se musí převádět na křížky, pokud použijete nějaký "bicí", není možné ani v jednom kanálu hrát nějaký tón, pokud při vkládání hudby něco zapomenete nebo přidáte, můžete rovnou psát znovu všechno od chyby. Nedávno se objevil program MUSIC STUDIO, při bližším pohledu je velmi podobný WHAMu: dva kanály - v každém může být buď nota nebo bicí (lepší než u WHAMu), noty opět osminové, vlastní hudební rutina zní odlišně - celkově tedy obdoba WHAMu s jinou hudební rutinou, přepis not je stejně "příjemný" jako u WHAMu.

U her (zahraničních i domácích) se ale vyskytují různé navzájem se lišící a různě znějící hudební rutiny a zdá se, že tedy musí existovat nějaký nový hudební program (jakýsi nový WHAM). Jenže u nás se žádný další hudební program nevyskytuje (neberu v úvahu ty, co nedokáží vyrobit hudební rutinu použitelnou ve vlastních programech) buď neexistuje vůbec nebo se k nám nechce dostat (myslím, že platí asi první alternativa, není mi jasné proč by se sem nedostal). Z předchozího celkem jednoduše plyne, že pokud chceme něco lepšího než WHAM, nezbývá, než si to napsat!

ORFEUS dokáže hrát dvouhlasou melodii doprovázenou bicími, na rozdíl od WHAMu jsou bicí brány jako třetí hlas a nevylučují hudbu. U not lze volit libovolnou délku (celá, půlová, .. šestnáctinová), totéž platí pro pomlky. Pro každý takt lze nezávisle na ostatních zvolit rychlost, předznamenání (křížky a béčka na začátku každého řádku notového partu) a dobu odeznívání (pro každý takt a hlas lze volit rychlost, s jakou klesá hlasitost noty). Jednotlivé takty lze přidávat a vymazávat libovolně, noty v taktu lze také snadno měnit. Pokud máte nějaké melodie pro program WHAM, lze je snadno přenést do ORFEA a přehrávat v něm. Celý program je řízen pěti zvolenými klávesami (joystickem). Výsledná hudební rutina je na rozdíl od WHAMu relokovatelná (lze ji spustit na kterékoliv adrese - kromě jisté malé výjimky - viz COMPILE).

# E D I T O R ---------

Veškeré ovládaní je přístupné najednou, editor není zvláštní část, proto do této části zahrnu to, co se týká vkládání a editace.

Plochu obrazovky je možno rozdělit na tři oblasti: spodní dva znakové řádky - zde jsou některé nápisy a šipky (povely), sloupec v levé části o šířce pět znaků - nějaká čísla, houslové klíče, vpravo tato oblast končí svislou čárou, a poslední největší část je zbytek - vlastní zápis not a bicích. Na obrazovce se pohybuje kurzor - v prvních dvou částech obrazovky má podobu šipky, v poslední třetí to závisí na tom, jestli je mezi notami, pak má podobu noty nebo pomlky na kterou ukazuje a v místě, kde se nachází jsou nakresleny všechny pomocné linky nad i pod notovou osnovou, nebo v zápisu

bicích, pak má podobu šipky. V prvých dvou pásmech se kurzor pohybuje plynule, v posledním třetím pásmu přeskakuje z noty (bubnu) na notu. Obrazovku můžete vidět na obrázku, pouze kurzor na místě, kde je zobrazen neuvidíte protože v tomto místě vypadá zcela odlišně.

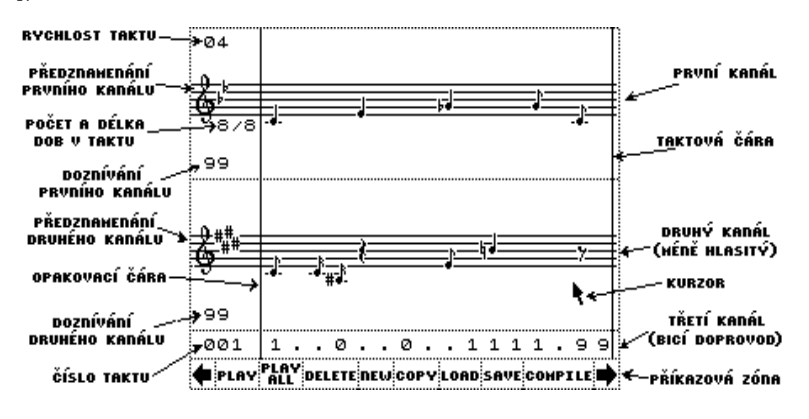

Nejprve příkazová zóna (zleva doprava) (ukažte kurzorem na požadovanou ikonu a stisknete pal)

šipka doleva - slouží k přechodu na předchozí takt (bar), pokud není možno provést ohlásí se zvukové upozornění a nic se neprovede, číslo taktu je vidět nad touto ikonou (číslo taktu je 001).

play - (hraj takt) hraje dokola celý takt až do nového stisku pal (pokud víte jak je organizována klávesnice pak vězte, že se testují také ostatní klávesy z pětice, v níž se nachází pal, u KEMPSTONu lze melodii ukončit jakýmkoli pohybem joysticku).

play all - (hraj vše) přehraje vloženou melodii od začátku až do konce, pokud je zvolen takt, od kterého se má opakovat, začne melodie opět znovu od tohoto taktu, pokud ne, skončí melodie hned, jak některý kanál doběhne ke konci. Takt pro opakování je označen svislou čarou několik znakových pozic od levého okraje obrazovky, nastavení nebo zrušení se provádí ukázáním kurzoru na číslo taktu a stiskem pal. Melodii lze přerušit stejně jako u PLAY BAR.

delete - (vymaž takt) vymaže právě zobrazený takt a posune se na další takt, pokud se jedná o takt poslední, posune se zobrazení na předchozí, je-li to navíc poslední takt v celém notovém zápisu tak ho nahradí minimálním taktem (zápis musí obsahovat alespoň jeden takt).

new - (nový takt) pokud chcete přidat mezi již napsané takty nějaký další, nastavte zobrazení na takt, který bude za novým taktem, zvolte tuto ikonu a stiskněte pal.

copy - (kopíruj takt) při zvolení této akce se okopíruje zobrazený takt a přidá se na konec zapsané skladby. Tato možnost usnadní vkládání stejných taktů - pokud narazíte na takt, který už jste psali, nemusíte ho psát znovu ale stačí ho zkopírovat. Po provedení se zobrazení posune na další takt - můžete tedy lehce kopírovat několik taktů pouhým opakovaným stiskem klávesy pal.

load (nahrávání melodie z magnetofonu do počítače) - viz dále.

save (nahrávání melodie z počítače na magnetofon) - viz dále.

compile (překládej) - viz dále.

šipka doprava - přesune zobrazení na následující takt, pokud už další takt neexistuje, přidá ho (odlišný signál). Poslední takt lze poznat podle toho, že taktová čára, která uzavírá celý takt, je dvojnásobně silnější - pokud ovšem takt není kompletní, pozná se to až tím, že se při posunu na další takt musí přidat nový takt (zvukový signál). Pokud si noty přehlížíte, tak nově přidaný takt zase vymažte (delete).

> Levý sloupec (shora dolů): (ukažte kurzorem na popisované a stisknete pal a směry)

číslice (rychlost taktu na obrázku) - po nahrání nejspíš 06, toto je rychlost s jakou bude tento takt hrán (1 až 20). Rychlost lze nastavit současným stiskem palu a některého směru:

doprava, doleva - mění se rychlost jen v tomto taktu nahoru, dolů - mění se rychlost ve všech taktech

houslový klíč - stiskem palu a nahoru nebo dolů lze transponovat celý takt o půltón výš nebo níž.

notová osnova vedle houslového klíče (předznamenání prvého nebo druhého kanálu na obrázku) stiskem pal a doprava či doleva se přidávají nebo ubírají křížky (béčka) u předznamenání. Stiskem pal a nahoru nebo dolů se mění křížky na béčka a opačně.

číslice pod notovou osnovou nalevo od lomítka (na phrázku počet a délka dob v taktu) - čitatel taktu, mění se pouhým stiskem pal a to tak, aby se již zapsané noty vešly do zvoleného taktu - pokud chcete zvolit kratší takt, nezbývá než vymazat noty.

číslice pod notovou osnovou napravo od lomítka (počet a délka dob v taktu na obrázku) - jmenovatel taktu, platí pro něj totéž co v předchozím případe. Délku taktu nastavte spolu s předznamenáním na začátku vkládání hudby (v přidávaných taktech už bude vše nastaveno).

číslice pod houslovým klíčem (doznívání prvního nebo druhého taktu ) - doba poklesu hlasitosti, nastavuje se podobně jako rychlost (0 - 99) stiskem palu a některého směru buď v taktu nebo v celé skladbě. Co to dělá zjistíte nejlépe tak, že do taktu zapíšete celou notu a budete ji přehrávat s různým nastavením (nejlépe je vidět rozdíl mezi 0 a 99).

hranice mezi prvním a druhým hlasem - ukažte špičkou šipky přesně na rozhraní a stiskněte pal a přehodí se notové zápisy prvního a druhého hlasu (kanálu) v tomto taktu. Použitá hudební rutina na rozdíl od WHAMu hraje každý hlas jinak silně (první silněji) a není možné zaměnit hlavní melodii a doprovod bez ovlivnění celkového vyznění.

číslo taktu (číslo taktu i na obrázku) - stiskem pal se nastaví (zruší) opakování od tohoto taktu (viz PLAY ALL a COMPILE). Opakování je signalizováno čárou (opakovací čára na obrázku). Takt, v němž je tato čára zobrazena, je takt, kterým bude melodie pokračovat po posledním taktu, pokud chcete aby se celá melodie opakovala stále dokola, nastavte opakovací čáru do prvního taktu.

#### Hlavní část - zápis not

vpravo - posune kurzor na následující notu, pokud taká není, nic se nestane.

vlevo - posune kurzor na předchozí notu, u poslední noty vyskočí kurzor do levého sloupce.

nahoru - posunuje notu po notové osnově, na konci přeskočí do dalšího hlasu (když tam nějaký je). Po opuštění hlasu se nota vrátí do místa kde byla při posledním stisku palu nebo při přesunutí kurzoru.

dolů - totéž co platí pro nahoru.

pal - potvrdí nastavení výšky noty, při opuštění noty směrem nahoru nebo dolů se nota vrátí na toto místo.

pal a doleva - změní délku noty nebo pomlky směrem k nižší hodnotě, při dosažení nejnižší hodnoty nastaví opět nejvyšší možnou (podle nastavení taktu).

**pal a doprava** - jako doleva ale opačně, tedy délka noty nebo pomlky roste.

pal, dolů a doleva - mění postupně posuvky (to jsem nevymyslel, je to odborný výraz): křížek (#), španělský křížek (X), odrážku, béčko (b) a dvojité béčko (bb) před notou.

pal, dolů a doprava - připisuje za notu tečku - prodlouží délku noty o polovinu.

pal, nahoru a doleva - smaže notu s kurzorem a posune kurzor na další notu, pokud se jedná o poslední notu v daném hlasu, neudělá nic.

pal, nahoru a doprava - opak předešlého - přidá notu za notu s kurzorem a posune kurzor na novou notu, pokud je daný hlas plný (podle délky taktu), nestane se nic.

Pro bicí platí to, co má smysl (přidávání, ubírání, změna typu). Bicí jsou očíslovány od 0 po 9, ticho je označeno tečkou. Počet možných úderů na jeden takt je určen jmenovatelem taktu, je-li takt např. osminový, připadne na každou šestnáctinu (dobu) jeden úder (čtvrťový - úder na každou osminu).

Pokud je takt kompletní (každý hlas je naplněn), uzavře se taktovou čárou. Jedná-li se o takt poslední, bude čára silná.

### Magnetofonové operace ----------------------

Load - nahraje melodii do programu, ptá se na jméno, je možno stisknout jen ENTER a pak nahraje první melodii, kterou najde (rozlišuje svoje vlastní bloky). Pokud dojde k chybě při nahrávaní, zůstane v paměti stará melodie.

Save - vyhraje melodii na kazetu, pokud si chcete ověřit, zda se nahrála dobře, použijte příkaz LOAD (při chybě vám melodie v paměti zůstane, pokud proběhne nahrávání dobře, nahrajete tutéž melodii).

#### Melodie z WHAMu ------------------

Příkazem LOAD je možno nahrávat do ORFEA melodie z programu WHAM, program sám pozná melodii z WHAMu a provede její transformaci na svůj tvar. Protože oba kanály u WHAMu jsou stejně hlasité, je možné, že bude nutno prohodit v některých taktech (možná ve všech) navzájem hlasy a posunout melodii o oktávu níž aby lépe zněla. Rychlost hraní se nastavuje na obvyklou hodnotu a je možné, že ji budete muset změnit. Případně můžete nahradit několik not odpovídající notou větší délky.

# Překlad do strojového kódu --------------------------

Až bude melodie v takovém stavu, že s ní budete spokojeni, můžete si vyrobit strojovou rutinu a použít ji ve svém programu. Zvolte možnost COMPILE, program provede jakousi kompresi dat (stejné takty atd.) a spustí právě vyrobenou rutinu.

Naposledy si můžete poslechnout svůj výtvor a po stisku nějaké klávesy (na klávesnici ne na joysticku) se vás program zeptá na jméno a vyhraje vám melodii na kazetu.

Hotovou melodii můžete nahrát téměř na libovolnou adresu a z ní spustit. Jediné omezení je, že se melodie nesmí nahrávat na adresy 35000-délka až 35000+délka, kde délka je délka hotové melodie, kterou zjistíte třeba pomocí kopíráku. Melodie se po spuštění přesune na adresu, kde má běhat a po skončení se opět vrátí na místo, kde byla původně, na místo se také vrátí původní obsah paměti - teda nic se nezmění, před a po hraní je v paměti počítače totéž. Omezení je dáno tím, že by se program prohazoval sám se sebou a co by z toho vyšlo je ve hvězdách. Jedině možné je prohození, když je program na místě, kde bude běhat, tedy na adrese 35000 (tato adresa je v hlavičce).

Poslední část je určena těm, kteří se vyznají alespoň částečně ve strojovém kódu Z80. Popíši způsob jak spojit několik melodií do jedné tak, aby nezabíraly více místa, než je potřebné, teda jen jedna hudební rutina a několikerá data.

Konkrétně spojení dvou, další lze připojit obdobně.

1. Vyberte delší melodii (nejdelší ze všech) a umístěte ji na zvolené místo v paměti - adresu na níž je uložena označíme ADR1

2. Pomocí monitoru (VAST, DEVAST..) opravte hodnotu ve třech instrukcích pracujících s SP registrem, vyměňte číslo 36081 za číslo 36073

3. Nahrajte další melodii za první (nebo jinam), adresu na níž je nahrána označíme ako ADR2

4. Na začátku melodie jsou dvě instrukce LD BC,číslo, přepište je na LD BC,číslo-1011 hodnotu číslo-1011 označíme jako LENGHT

5. V instrukci LD DE, 35072 přepište hodnotu 35072 na hodnotu ADR1+1083

6. Všechny instrukce pracující s SP registrem upravte tak, aby směřovaly do volného místa

7. V instrukci CALL 35072 přepište adresu na ADR1

8. Proveďte přesun bloku o délce LENGHT z adresy ADR2+1083 na adresu ADR2+72

Po úspěšném provedení můžete spouštět melodii od adresy ADR1 nebo od adresy ADR2, celková délka bude o 1011 bytů menší než součet délek obou původních melodií. Melodií je možno připojit libovolně mnoho.